# <span id="page-0-0"></span>**Fitting Multiple Orders of HRC−S/LETG Data**

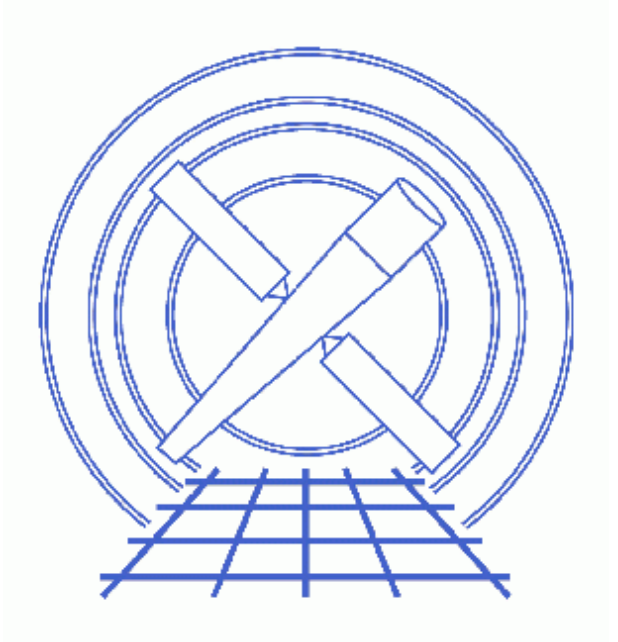

**Sherpa Threads (CIAO 3.4)**

# **Table of Contents**

- *[Getting Started](#page-2-0)*
- *[Reading the Spectrum Files](#page-3-0)*
- *[Building the Instrument Responses](#page-3-1)*
- *[Filtering the Data](#page-4-0)*
- *[Defining the Source Model](#page-4-1)*
- *[Examining Method & Statistic Settings](#page-6-0)*
- *[Subtract the Background](#page-6-1)*
- *[Fitting](#page-6-2)*
- *[Examining Fit Results](#page-7-0)*
- *[Saving and Quitting the Session](#page-8-0)*
- *[History](#page-8-1)*
- *Images*
	- ♦ [Plotting the LEG spectra](#page-9-0)
	- ♦ [Regions where the data dithered into a plate gap](#page-10-0)
	- ♦ [Fit to the LEG +/− 1,2,3 orders of ObsID 460](#page-11-0)
	- ♦ [Fit and residuals for the negative−order spectrum](#page-12-0)

URL[: http://cxc.harvard.edu/sherpa/threads/grating\\_hrcsletg/](http://cxc.harvard.edu/sherpa/threads/grating_hrcsletg/) Last modified: 1 Dec 2006

# **Fitting Multiple Orders of HRC−S/LETG Data**

*Sherpa Threads*

## **Overview**

*Last Update:* 1 Dec 2006 − reviewed for CIAO 3.4: no changes

*Synopsis:*

Because of the low energy resolution in the HRC−S, the PHA2 file contains two rows (negative and postive) containing all the spectral orders. While it is not possible to separate the overlapping orders, they can be modeled in *Sherpa* by defining the instrument response as a composite of the orders in which you are interested.

This thread uses response files (gRMFs and gARFs) built in CIAO to model and fit the first three positive and negative orders of the spectra.

*Proceed to th[e HTML](#page-2-0) or hardcopy (PDF[: A4 | letter](#page-0-0)) version of the thread.*

## <span id="page-2-0"></span>**Getting Started**

*Sample ObsID used:* 460 (LETG/HRC−S, 3C 273)

The files used in this example were created by following several of the CIAO Grating threads:

- Obtain Grating Spectra from LETG/HRC−S Data
- Create Grating RMFs for HRC Observations
- Compute LETG/HRC−S Grating ARFs
- Grouping PHA Data before Fitting

Here is a list of all the necessary files:

```
spectra:
460_leg_m1_bin10.pha
460_leg_p1_bin10.pha
gRMFs:
460_leg_−1.grmf
460_leg_−2.grmf
460_leg_−3.grmf
460_leg_1.grmf
460_leg_2.grmf
```
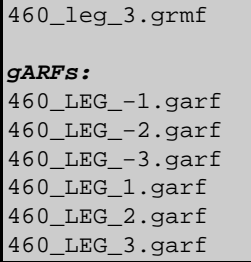

#### <span id="page-3-0"></span>**Reading the Spectrum Files**

The spectra that will be used in this session have already been binned by a factor of 10. The data are input to *Sherpa* with the data command (a shorthand version of "read data"):

```
sherpa> data 1 460 leg m1 bin10.pha
The inferred file type is PHA. If this is not what you want, please 
specify the type explicitly in the data command.
Warning: could not find SYS ERR column
WARNING: statistical errors specified in the PHA file.
          These are currently IGNORED. To use them, type:
          READ ERRORS "<filename>[cols CHANNEL,STAT_ERR]" fitsbin
WARNING: backgrounds UP and DOWN are being read from this file,
          and are being combined into a single background dataset.
Warning: could not find SYS_ERR column
sherpa> data 2 460_leg_p1_bin10.pha 
The inferred file type is PHA. If this is not what you want, please 
specify the type explicitly in the data command.
Warning: could not find SYS_ERR column
WARNING: statistical errors specified in the PHA file.
          These are currently IGNORED. To use them, type:
          READ ERRORS "<filename>[cols CHANNEL,STAT_ERR]" fitsbin
WARNING: backgrounds UP and DOWN are being read from this file,
          and are being combined into a single background dataset.
Warning: could not find SYS_ERR column
```
*Sherpa* now refers to the negative–order spectrum as dataset 1 and the positive–order spectrum as dataset 2.

#### <span id="page-3-1"></span>**Building the Instrument Responses**

The individual instrument response files (gRMFs and gARFs) need to be read into *Sherpa* as file−based model components:  $frmf1d$  for the gRMFs and  $farf1d$  for the gARFs. We choose to name the models to match the</u></u> order of the response, e.g. arfm1 for the −1 gARF.

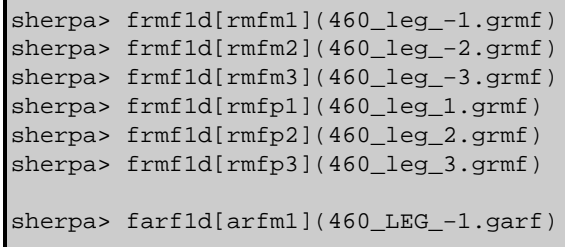

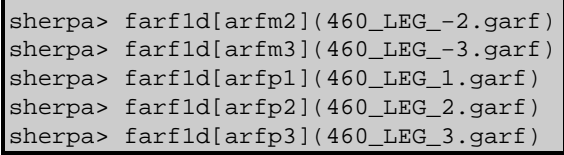

This message will be printed after each gARF is entered:

The inferred file type is ARF. If this is not what you want, please specify the type explicitly in the data command.

In order to convolve the input datasets with the response model components that have been established, they must be defined as the instrument models. This involves pairing up the gARFs and gRMFs for each order and summing them together, keeping the negative (dataset 1) and positive (dataset 2) separated:

```
sherpa> instrument 1 = \arctm1*rmfm1 + \arctm2*rmfm2 + \arctm3*rmfm3
sherpa> instrument 2 = \text{arfpl}* \text{rmfpl} + \text{arfp2}* \text{rmfp2} + \text{arfp3}* \text{rmfp3}
```
For each dataset, the photon spectrum will be folded through the arf\*rmf combination to produce a counts spectrum, e.g.  $\arctm1*$ rm $\text{cm}1$  creates spectrum c1. The overall spectrum is then a sum of the components, i.e.  $c1+c2+c3$ .

The datasets may now be plotted:

sherpa> lplot 2 data 1 data 2

Figure  $1\overline{3}$  shows the resulting plot.

#### <span id="page-4-0"></span>**Filtering the Data**

There are two plate gaps in the HRC−S detector: one at ~50 Å and the other at ~60 Å; see Figure 7.1 in the POG for the HRC−S detector layout. The effect of dithering into these gaps appear in negative−order and positive−order data, respectively, as a flat area of zero counts:

sherpa> d all limits x 45 70

The regions where the data are in a plate gap are evident in [Figure 2](#page-10-0)  $\overline{2}$ . These regions are ignored in the fitting so that the statistic calculations are not skewed:

```
sherpa> ignore 1 wave 49:56
sherpa> ignore 2 wave 59:66
```
You may wish to adjust the limits to exclude more or less data around this region. Any other desired filters may be applied to the data at this point as well.

#### <span id="page-4-1"></span>**Defining the Source Model**

We plan on [background−subtracting the data](#page-6-1) (rather than fitting it simultaneously), so it is only necessary to create a source model expression. We model this source with a broken power law (xsbknpower) absorbed by the interstellar medium (xswabs).

#### Fitting Multiple Orders of HRC−S/LETG Data − Sherpa

In this example, we choose to use the XSpec version of the models. These models expect that the x−values will always be energy bins. When the analysis setting is using non−energy bins (e.g., WAVE in this case) and an XSpec model is defined, *Sherpa* converts the bins to energy before sending them to the XSpec model. After the XSpec model finishes, *Sherpa* converts back to the original units. *Sherpa* also scales the model values appropriately (e.g., if counts/keV came out of the XSpec model, and *Sherpa* is working with wavelength bins, then *Sherpa* scales the output of the XSpec model to counts/Angstrom).

First, we set up each model component. The absorption model will be referred to as "abs", and the broken power law will be "bpow".

```
sherpa> xswabs[abs]
abs.nH parameter value [0.1] 
sherpa> xsbknpower[bpow]
bpow.PhoInd1 parameter value [1] 
bpow.BreakE parameter value [5] 
bpow.PhoInd2 parameter value [2] 
bpow.norm parameter value [0.0434012]
```
Note that since a dataset has already been input, *Sherpa* estimates the initial parameter values for the models based on the data. These values can also be listed with the show command:

```
sherpa> show models
−−−−−−−−−−−−−−−−−−−−−−−−−−−−−−−−−−−−−−−−−−−
Defined source/background model components:
−−−−−−−−−−−−−−−−−−−−−−−−−−−−−−−−−−−−−−−−−−−
xswabs[abs] (XSPEC model name: wabs) (integrate: off)
  Param Type Value Min Max Units
 −−−−− −−−− −−−−− −−− −−− −−−−−
1 nH thawed 1e−01 1e−07 10 10^22/cm^2
xsbknpower[bpow] (XSPEC model name: bknpower) (integrate: on)
  Param Type Value Min Max Units
 −−−−− −−−− −−−−− −−− −−− −−−−−
1PhoInd1 thawed 1 −3 10
2 BreakE thawed 5 0 1e+06 keV
3PhoInd2 thawed 2 −3 10
  norm thawed 4.3401e-02 4.3401e-04 4.3401 ph/cm^2/s/keV @ 1 keV
```
We choose to modify a few of the initial parameter values:

```
sherpa> abs.nH=1.81E−02
sherpa> freeze abs.nh
sherpa> bpow.2=1
```
bpow.2=1 sets the second parameter of xsbknpower[bpow], which is the break energy [keV], to a lower starting point. The hydrogen column density (nH) is set to the Galactic value and then frozen, which means it will not be allowed to vary during the fit. The rest of the parameters remain thawed.

Now that the model components have been established, the product of the two is assigned as the source model for both datasets:

```
sherpa> source 1,2 = (abs * bpow)sherpa> show source 1 
Source 1: (abs * bpow)
xswabs[abs] (XSPEC model name: wabs) (integrate: off)
```
Fitting Multiple Orders of HRC−S/LETG Data − Sherpa

|   | Param | Type            | Value                             | Min      | Max     | Units                                                         |
|---|-------|-----------------|-----------------------------------|----------|---------|---------------------------------------------------------------|
|   |       |                 |                                   |          |         |                                                               |
|   |       |                 | nH frozen 1.81e-02                | $1e-07$  | 10      | $10^222/cm^2$                                                 |
|   |       |                 |                                   |          |         | xsbknpower[bpow] (XSPEC model name: bknpower) (integrate: on) |
|   | Param | Type            | Value                             | Min      | Max     | Units                                                         |
|   |       |                 |                                   |          |         |                                                               |
|   |       | 1PhoInd1 thawed |                                   | $-3$     | 10      |                                                               |
|   |       | 2 BreakE thawed | 5                                 | $\Omega$ | $1e+06$ | keV                                                           |
|   |       | 3PhoInd2 thawed | $\mathfrak{D}$                    | $-3$     | 10      |                                                               |
| 4 |       |                 | norm thawed 4.3401e-02 4.3401e-04 |          |         | 4.3401 $ph/cm^2/s/keV$ @ 1 keV                                |

#### <span id="page-6-0"></span>**Examining Method & Statistic Settings**

Next we check the current method and statistics settings:

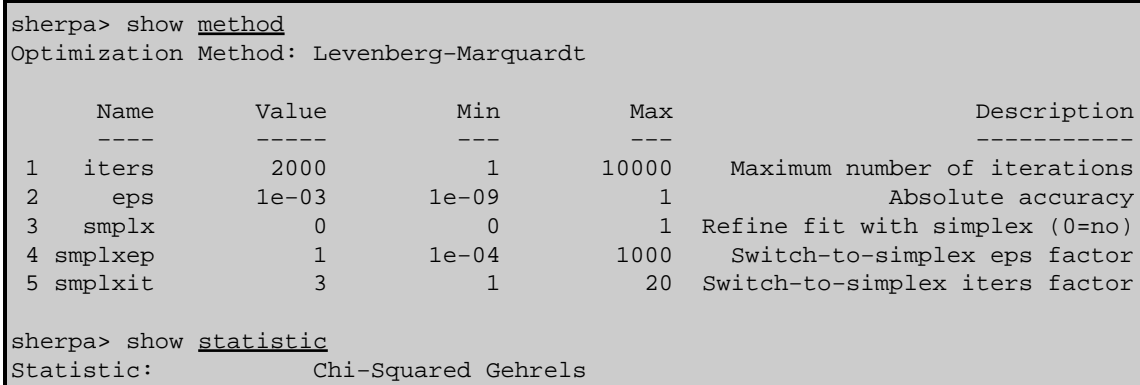

For this fit, the default fitting and statistic settings will be used. More information is available from ahelp lev−mar and ahelp chigehrels. For a list of all the available methods and statistic settings, see ahelp method and ahelp statistic, respectively.

#### <span id="page-6-1"></span>**Subtract the Background**

The final thing to do before fitting is perform **background** subtraction on the data:

sherpa> subtract 1,2

# <span id="page-6-2"></span>**Fitting**

The datasets are now fit:

```
sherpa> fit 1,2 LVMQT: V2.0
 LVMQT: initial statistic value = 13186
 LVMQT: final statistic value = 1855.63 at iteration 11
          bpow.PhoInd1 2.22993 
           bpow.BreakE 0.749234 keV 
          bpow.PhoInd2 1.616
```
bpow.norm 0.0196918 ph/cm^2/s/keV @ 1 keV

To plot the fits:

```
sherpa> lplot 2 fit 1 fit 2
sherpa> d 1 label 125 0.04 "LEG, -1 order"
sherpa> \underline{1} 1 size 1.5
sherpa> d 2 label 125 0.04 "LEG, +1 order"
sherpa> l 1 size 1.5
sherpa> redraw
```
The *ChIPS* commands are used to add labels to the drawing areas. The plot is shown in Figure 3 **. Notice that** *Sherpa* does not attempt to fit the regions tha[t we chose to omit.](#page-4-0)

It is also useful to plot the fit with the residuals:

sherpa> lplot 2 fit 1 delchi

This plot is shown i[n Figure 4 .](#page-12-0) By omitting the regions of data over a plate gap, the residuals are contained within three sigma. This will improve the statistical calculations shown in the [Examining Fit Results section](#page-7-0).

After creating a plot, it may be saved as a PostScript file:

```
sherpa> print postfile 460_fit_delchi.ps
```
#### <span id="page-7-0"></span>**Examining Fit Results**

There are several methods available in *Sherpa* for examining fit results. The goodness command reports information on the chi−square goodness−of−fit:

```
sherpa> goodness
Goodness: computed with Chi−Squared Gehrels
DataSet 1: 1582 data points −− 1578 degrees of freedom.
Statistic value = 919.714
 Probability [Q−value] = 1
Reduced statistic = 0.582835DataSet 2: 1582 data points −− 1578 degrees of freedom.
Statistic value = 935.915
 Probability [Q−value] = 1
Reduced statistic = 0.593102Total : 3164 data points −− 3160 degrees of freedom.
 Statistic = 1855.63
Probability = 1
 Reduced statistic = 0.587224
```
The <u>uncertainty</u>, covariance, and projection commands can be used to estimate confidence intervals for the thawed parameters:

```
sherpa> covariance
Computed for sherpa.cov.sigma = 1
 −−−−−−−−−−−−−−−−−−−−−−−−−−−−−−−−−−−−−−−−−−−−−−−−−−−−−−−−
```
Fitting Multiple Orders of HRC−S/LETG Data − Sherpa

| Parameter Name |           | Best-Fit Lower Bound | Upper Bound    |
|----------------|-----------|----------------------|----------------|
| bpow.PhoInd1   | 2.22993   | $-0.0129966$         | $+0.0129966$   |
| bpow.BreakE    | 0.749234  | $-0.0164652$         | $+0.0164652$   |
| bpow.PhoInd2   | 1.616     | $-0.0151005$         | $+0.0151005$   |
| bpow.norm      | 0.0196918 | $-0.000245127$       | $+0.000245127$ |

# <span id="page-8-0"></span>**Saving and Quitting the Session**

Before exiting *Sherpa*, you may wish to save the session in order to return to the analysis at a later point:

sherpa> save all 460\_fitting\_session.shp

All the information about the current session is written to 460\_fitting\_session.shp, an ASCII file. It may be loaded into *Sherpa* again with the use command.

Finally, quit the session:

sherpa> quit

## <span id="page-8-1"></span>**History**

- 03 May 2005 original version, new for CIAO 3.2
- 21 Dec 2005 reviewed for CIAO 3.3: changed filenames to make the CIAO threads that generated them
- 01 Dec 2006 reviewed for CIAO 3.4: no changes

URL[: http://cxc.harvard.edu/sherpa/threads/grating\\_hrcsletg/](http://cxc.harvard.edu/sherpa/threads/grating_hrcsletg/) Last modified: 1 Dec 2006

#### <span id="page-9-0"></span>**Image 1: Plotting the LEG spectra**

The top area is the −1 LEG spectrum and the bottom is the +1 LEG spectrum. The instrument response for each spectrum contains data for the first three orders (1, 2, 3).

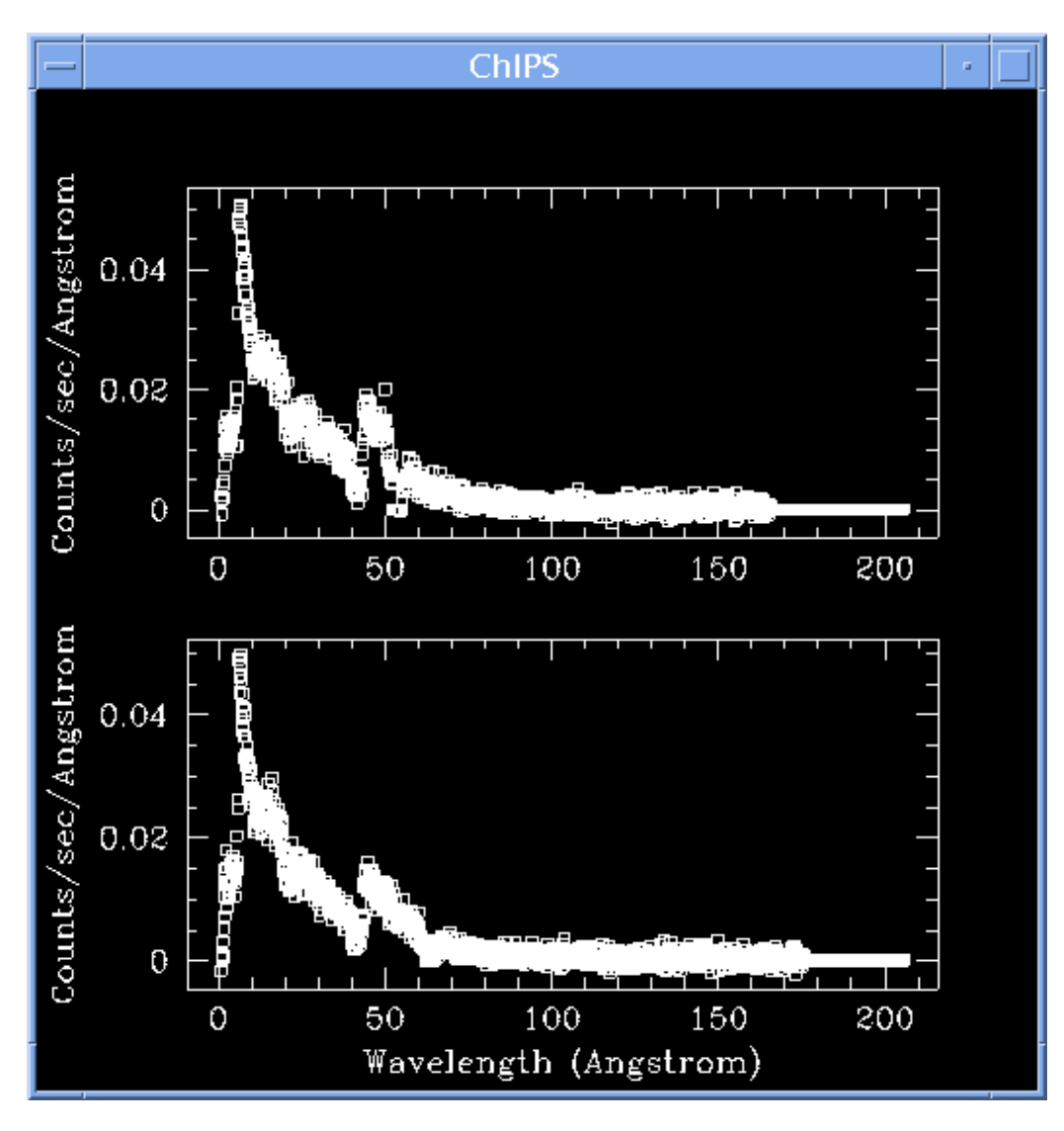

#### <span id="page-10-0"></span>**Image 2: Regions where the data dithered into a plate gap**

There are two plate gaps in the HRC−S detector: one at ~50 Å and the other at ~60 Å. The effect of dithering into these gaps can be seen in the negative−order (top frame) and positive−order data (bottom frame).

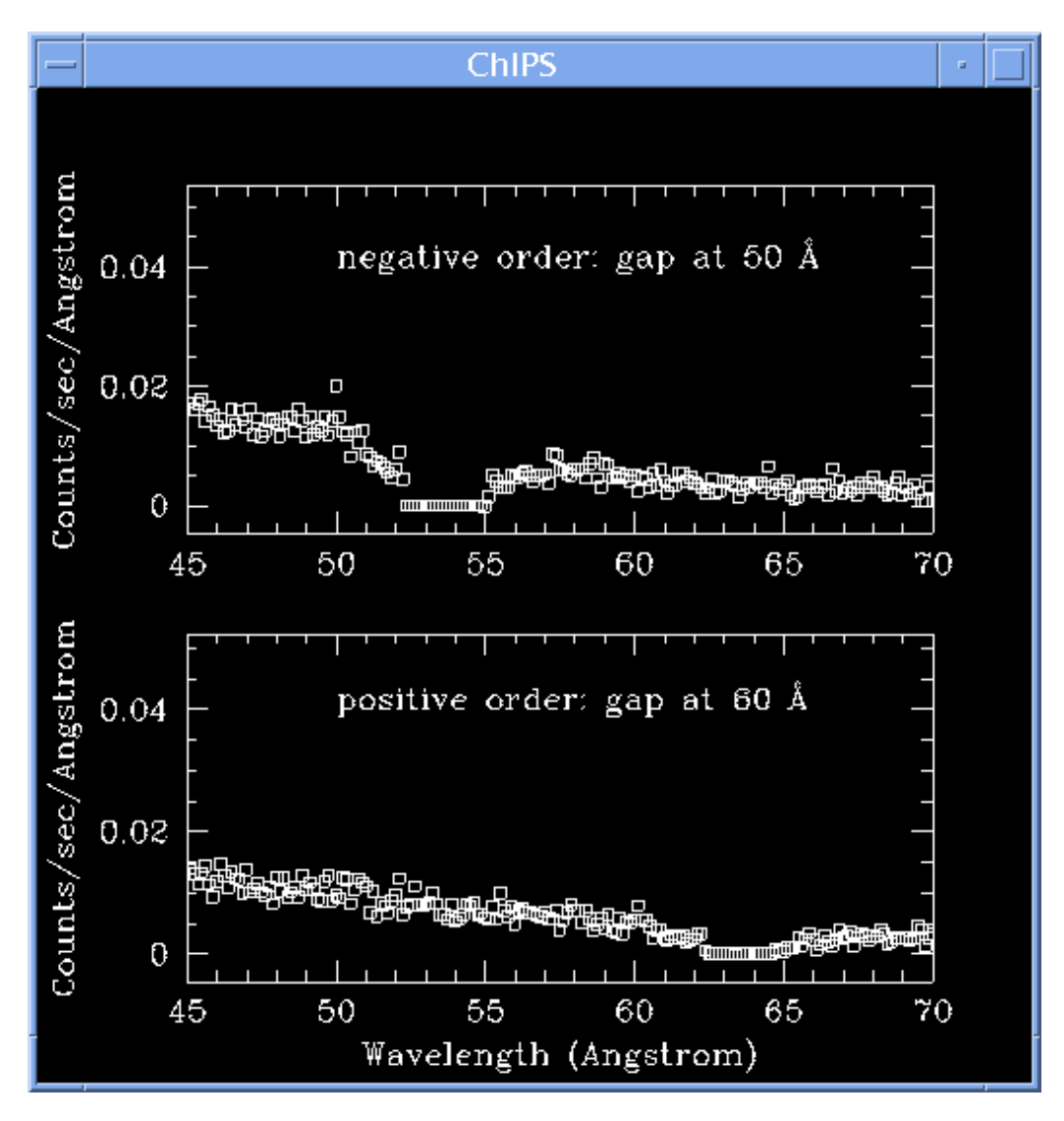

#### **Image 3: Fit to the LEG +/− 1,2,3 orders of ObsID 460**

<span id="page-11-0"></span>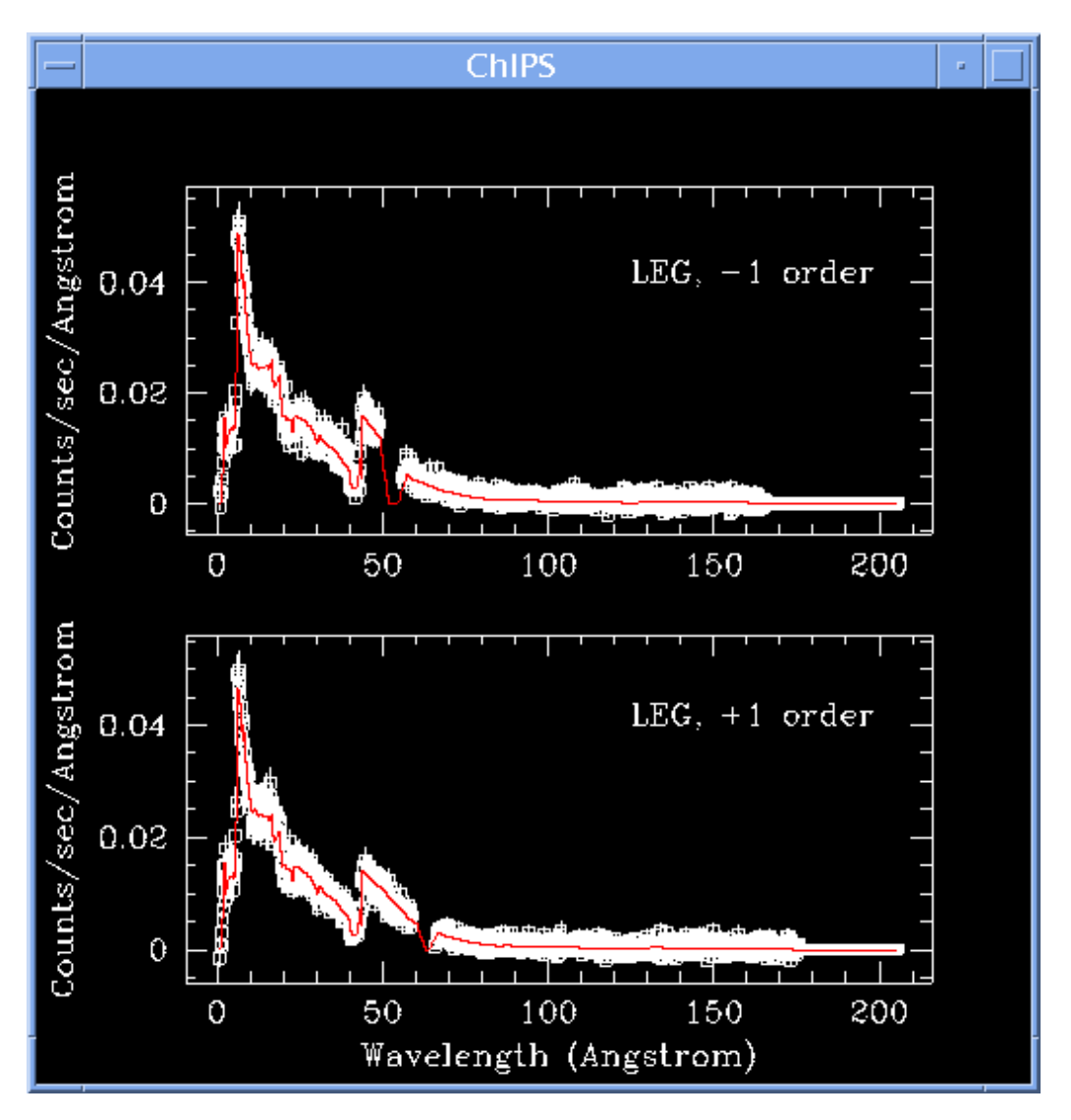

The following *ChIPS* commands were used to added labels to the plot:

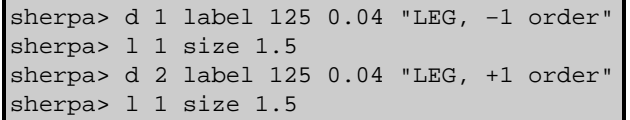

<span id="page-12-0"></span>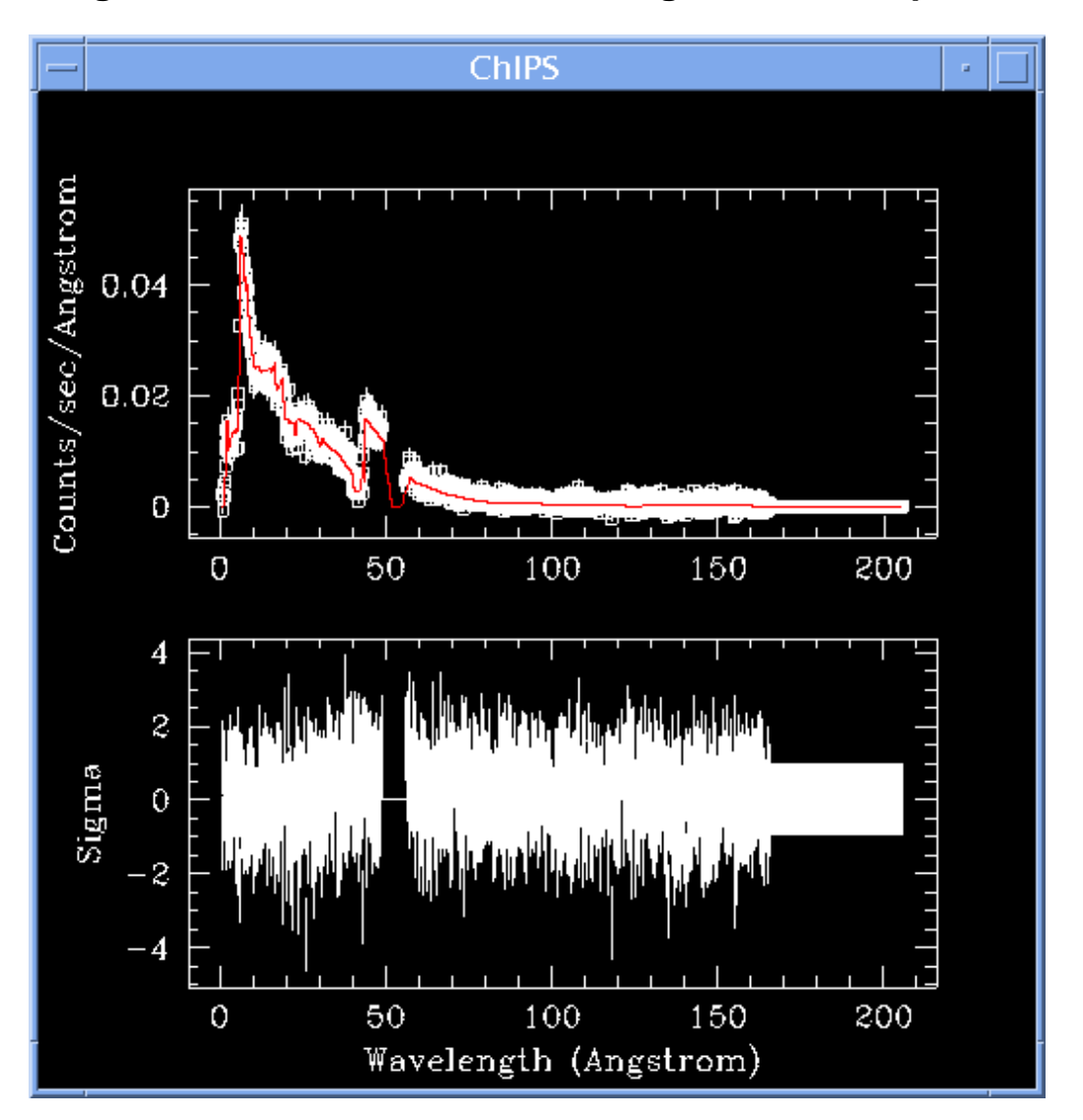

**Image 4: Fit and residuals for the negative−order spectrum**